# Agvance Scheduled Task Requirements

Last Modified on 06/30/2023 1:45 pm CDT

Although not specifically designed to run unattended from a Windows Scheduled Task, some work has been done to allow certain features in Agvance to be run from a Windows Scheduled Task. However, there are some limitations and requirements that MUST be followed in order for the Agvance feature to operate successfully from within a scheduled task.

**Note:** Limitations and requirements noted below should be discussed with hardware technicians to determine if the network configuration allows for Agvance features to be run from a scheduled task. SSI can clarify the information below with a hardware technician but will not be responsible for establishing or troubleshooting scheduled tasks. The alternative to setting up a scheduled task is to run the function manually.

#### Requirements

- The Windows user that the scheduled task will run as MUST be logged into Windows at the time the scheduled task is to run.
- The Windows user MUST have access to the Agvance program files, data directory, and other file paths that are used by the specific feature being run as a scheduled task. Also, some features that can be run from a scheduled task write file(s) to a directory. The Windows user MUST have the ability to write files to that directory.
- The Windows user MUST have the appropriate modules activated to run the specific feature.

### Tips

- For various reasons, it is possible that a drive mapping will be lost prior to the scheduled task running. It is recommended that the scheduled task run a batch file that will first map the drives and then run the command line to execute the Agvance feature.
- Because servers will be rebooted after Windows updates or could be as part of a nightly routine, the Windows user that the scheduled tasks run as could be logged in automatically on a reboot.
- When a Windows password changes for the user running the scheduled task, remember to go to the scheduled task and select **Set Password** to enter the new password.
- If the Agvance data moves to a new/different server and the computer name in the drive mapping changes, remember to change the drive mapping in the batch file if running the batch file from a scheduled task.

## Agvance Features Allowed to Run from a Scheduled Task

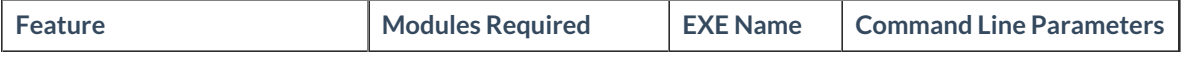

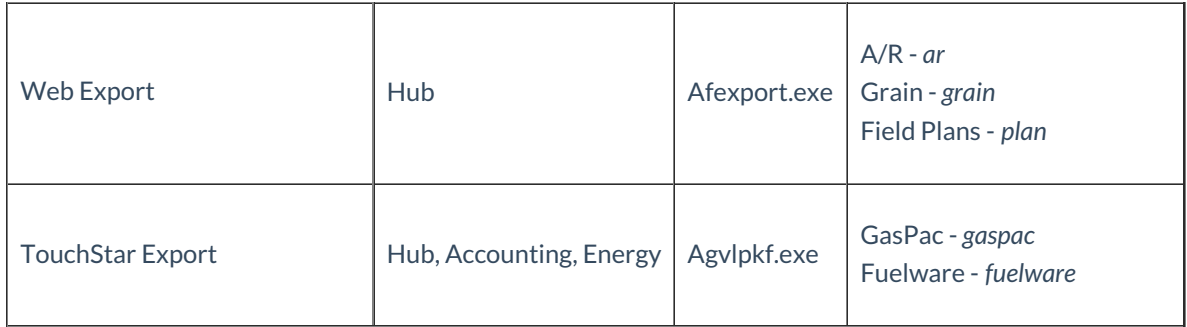

## Setting up the Batch File

- 1. Use the net stat command to map the necessary drives (ie. Agvance data directory). Ex. *net stat s: \\serverdata\drvc\avdata*
- 2. Change the drive letter. Ex.*s:*
- 3. Change the directory to the Agvance data directory. Ex. *cd avdata*
- 4. Enter the command line that the scheduled task should run. See the table above specifying the parameter that should be part of the command line.
	- Ex. *C:\program files\agvance\afexport.exe ar*
- 5. Exit the batch file. Ex.*exit*
- 6. The batch file can be written in Notepad and saved with a*.bat* extension.